#### **MANUAL DE INSTRUÇÕES**

# FONTE NOBREAK **FULL POWER 520 EVOLUTION**

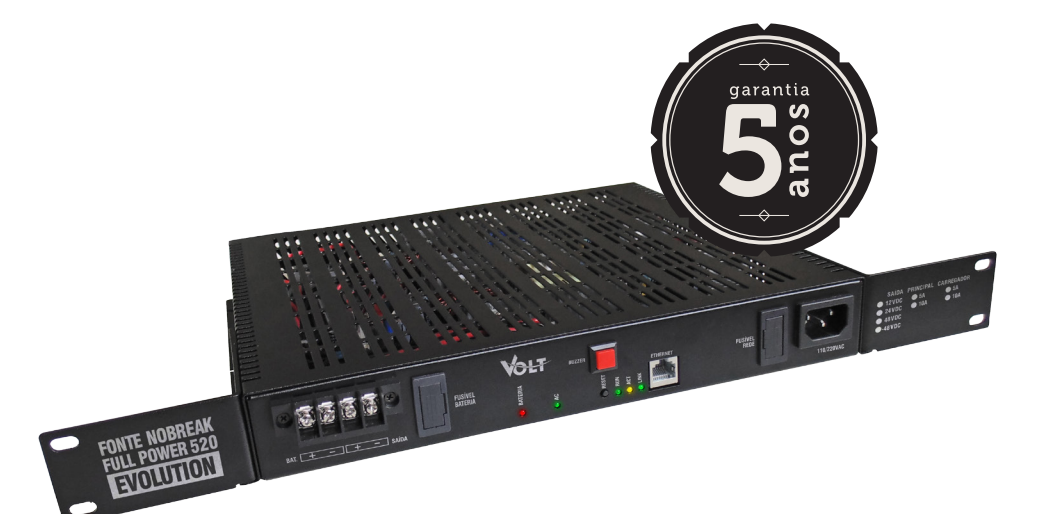

## VOLT

### ÍNDICE

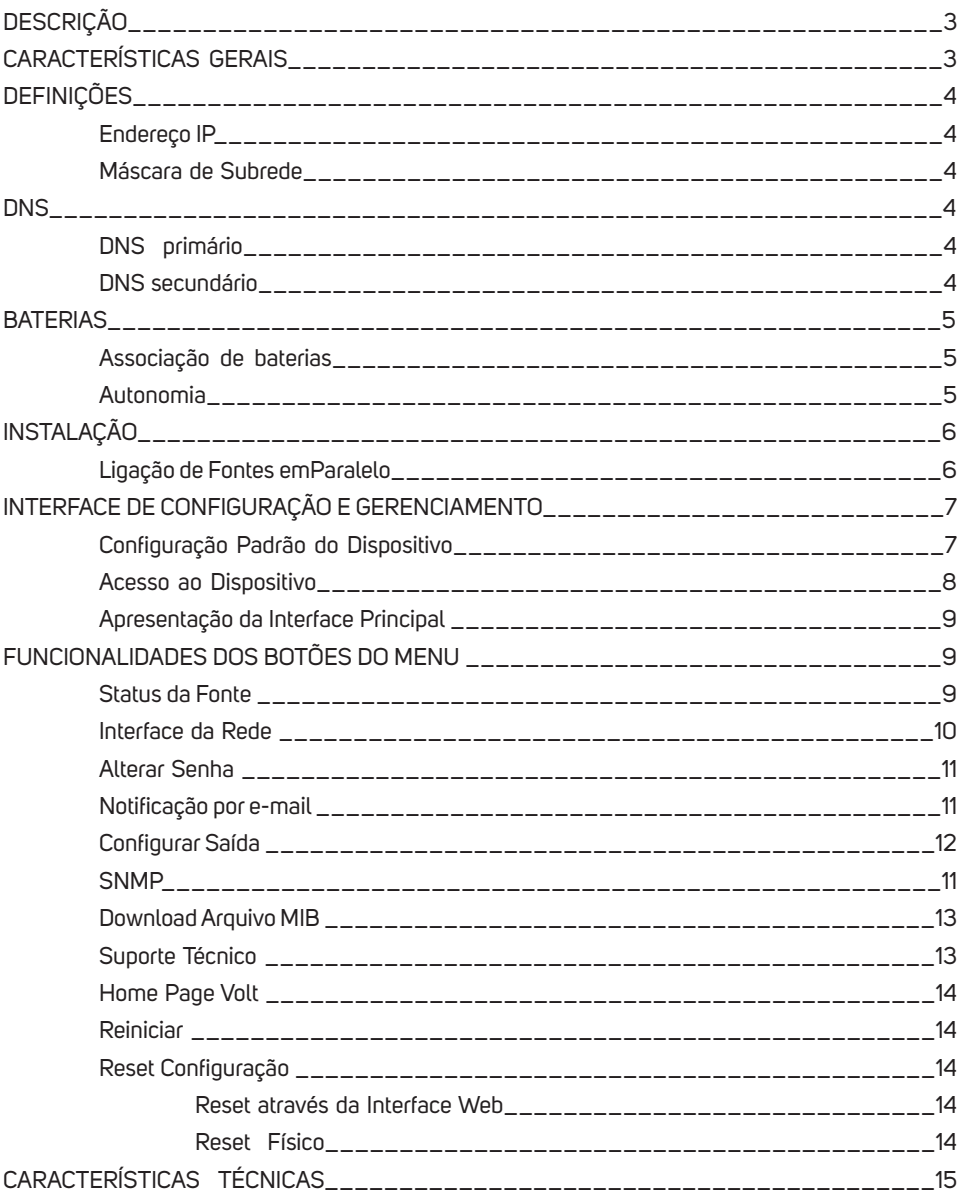

#### **DESCRIÇÃO**

A FULL POWER 520 EVOLUTION é uma fonte Nobreak de alta potência, ideal para equipamentos de consumo elevado e cuja fonte de energia precisa ser ininterrupta. Possui sistema de No-break on-line, sem tempo de comutação, garantindo que na falta de energia elétrica os equipamentos alimentados não sejam desligados ou resetados. A Full Power 520 Evolution trabalha com protocolo SNMP para monitoração e também notificação de e-mail para todas as ações que o sistema executa. Possui uma interface Web para configuração, controle e visualização dos parâmetros da fonte.

#### **CARACTERÍSTICAS GERAIS**

- Protocolos SNMP e SMTP para monitoração;
- Tensão de alimentação automática 110/220Vac;
- Proteções de entrada e saída;
- Proteção de subtensão de baterias para evitar descarga completa;
- Saída estabilizada;
- Modelos em 12, 24 ou 48Vdc;
- Carregador de bateria interno de maior potência 5/10A;
- Não utiliza coolers para ventilação;
- Sistema Nobreak online;
- Maior autonomia, permite utilização de baterias de maior capacidade Ex: 100/200Ah.;
- Prática e de fácil instalação.

#### **DEFINIÇÕES**

Aqui apresentaremos algumas definições sobre os parâmetros que serão configurados na interface do dispositivo.

#### **Endereço IP**

O endereço IP, de forma genérica, é uma identificação de um dispositivo (computador, impressora, etc) em uma rede local ou pública. Cada computador na internet possui um IP (Internet Protocol ou Protocolo de internet) único, que é o meio em que as máquinas usam para se comunicarem na Internet.

#### **Máscara de Subrede**

 Uma máscara de subrede, também conhecida como subnet, mask ou netmask, é um número de 32 bits usado num IP para separar a parte correspondente à rede pública, à subrede e aos hosts. Uma subrede é uma divisão de uma rede de computadores - é a faixa de endereços lógicos reservada para uma organização. A divisão de uma rede grande em menores resulta num tráfego de rede reduzido, administração simplificada e melhor performance de rede. No IPv4 uma subrede é identificada por seu endereço base e sua máscara de subrede. Gateway, ou ponte de ligação, é uma máquina intermediária geralmente destinada a interligar redes, separar domínios de colisão, ou mesmo traduzir protocolos. Exemplos de gateway podem ser os routers (ou roteadores) e Firewalls, já que ambos servem de intermediários entre o utilizador e a rede. Um proxy também pode ser interpretado como um Gateway (embora em outro nível, aquele da camada em que opera), já que serve de intermediário também.

#### **DNS**

O DNS (Domain Name System - Sistema de Nomes de Domínios) é um sistema de gerenciamento de nomes hierárquico e distribuído operando segundo duas definições:

- Examinar e atualizar seu banco de dados.
- Resolver nomes de domínios em endereços de rede (IPS).

#### **DNS Primário**

 O servidor DNS traduz nomes para os endereços IP e endereços IP para nomes respectivos, e permite a localização de hosts em um domínio determinado. Num sistema livre o serviço é implementado pelo software BIND. Esse serviço geralmente se encontra localizado no servidor DNS primário.

#### **DNS Secundário**

O servidor DNS secundário é uma espécie de cópia de segurança do servidor DNS primário. Quando não é possível encontrar um domínio através do servidor primário o sistema tenta resolver o nome através do servidor secundário. Porta de Comunicação A função das portas TCP (Transmission Control Protocol) é basicamente a comunicação de dados pela web. Através dessa porta são usados vários protocolos que levam e trazem dados para a máquina da rede, é normal em provas de concursos encontrarmos o termo TCP/IP, pois os mesmos trabalham juntos. Já a porta UDP (User Datagram Protocol) é um tipo de porta que faz o mesmo trabalho do TCP porém de uma forma mais simples e logicamente menos segura.

#### **BATERIAS**

- Recomendamos o uso de baterias especificas para a função Nobreak;
- Não troque as baterias com a fonte ligada;
- Caso a fonte esteja ligada em modo bateria e houver necessidade de troca das mesmas, a Full Power irá ligar automaticamente após 10 segundos da troca;

• Baterias possuem alta concentração de chumbo ácido, o descarte de forma incorreta na natureza resulta em contaminação de aquíferos subterrâneos, bem como riscos a saúde humana e de animais.

#### **Associação De Baterias**

Para cada modelo de fonte, 12 | 24 | 48 | - 48Vdc, é necessário realizar a associação de baterias em série, para se somar a tensão da fonte e utilizar a função Nobreak.

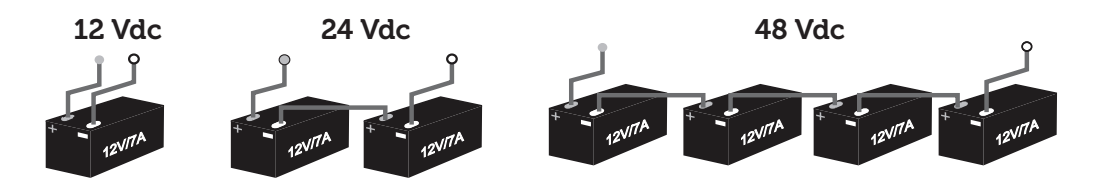

#### **Autonomia**

A autonomia em modo bateria varia de acordo com o banco de baterias utilizado e o consumo dos equipamentos ligados a fonte.

EX: Caso seu equipamento consuma 10A e o seu banco de bateria seja de 100A.

100A / 10A = 10hrs, terá uma autonomia de aproximadamente 10 horas, isso se a bateria estiver com carga total.

#### **INSTALAÇÃO**

- Possui 1 ponto de fixação; Positivo (VCC) e Negativo (GND), onde deverá ser ligado o equipamento a ser utilizado. Essa saída é estabilizada e protegida.

- Possui 1 ponto de fixação; Positivo (+BAT) e Negativo (-BAT), para ligar as baterias, função Nobreak.

- Após realizar as devidas ligações dos equipamentos e baterias, ligue a Full Power 520 na rede elétrica 110/ 220Vac.

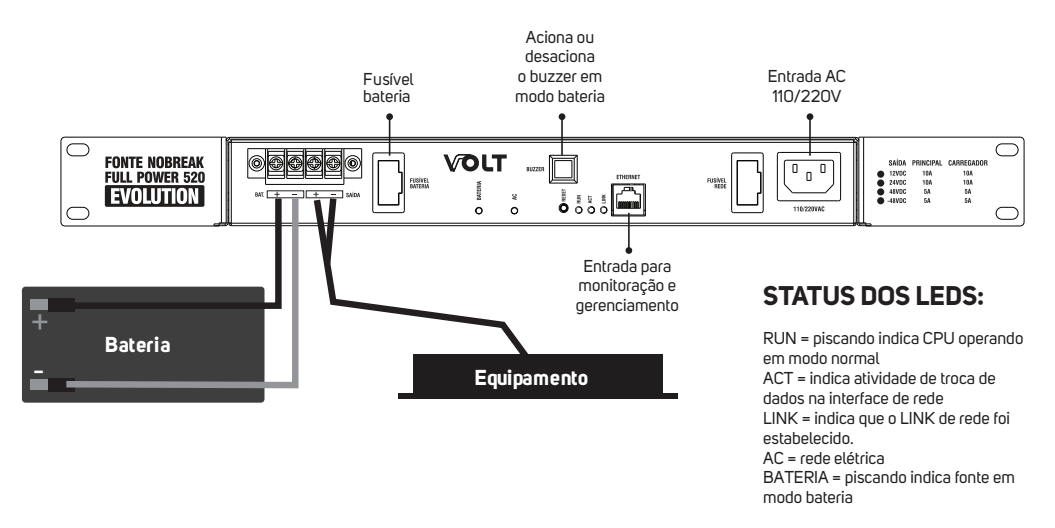

#### **Ligação de fontes em paralelo**

A Full Power possui característica especial que possibilita a montagem de mais de uma fonte em paralelo, assim somando as potências de alimentação e aumentando a condição de recarga das baterias. A imagem ilustra o modo de ligação de 2 fontes de 24V.

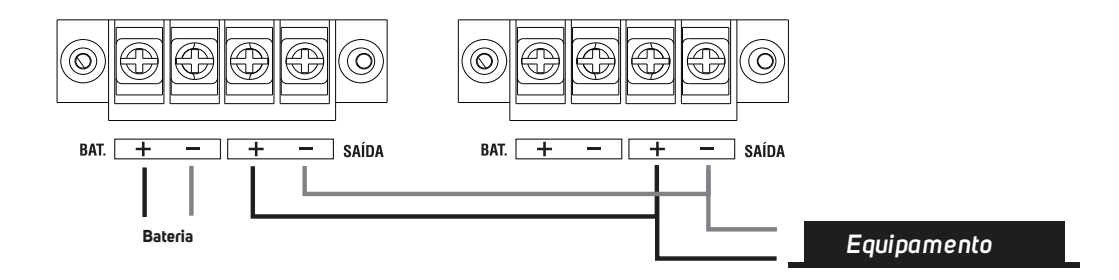

Neste caso obteve-se 20A na saída principal e 20A na saída para o carregador, o mesmo esquema de ligação é aplicado a outros modelos da fonte Full Power 520.

> **Atenção: Não obstrua os pontos de abertura para a ventilação da fonte.**

#### **INTERFACE DE CONFIGURAÇÃO E GERENCIAMENTO**

Possui interface Web based facilitando seu acesso de qualquer Web browser que suporte HTML5 ( Firefox, Chrome, Opera, Internet Explorer). Trabalha com o protocolo SNMP (" Simple Network Management Protocol " ou " Protocolo Simples de gerenciamento de redes "), o que facilita seu gerenciamento remoto.

A interface Web based permite acompanhar em tempo real o status da fonte: Alimentação AC/Bateria, tensão de saída e de bateria, tempo em modo bateria, consumo de corrente, bem como a temperatura interna da fonte. Conta com um módulo de alerta por e-mail que informa qualquer ocorrência detectada pelo sistema. Interface de fácil operação.

#### **Configuração Padrão do Dispositivo**

O dispositivo possui uma configuração padrão de IP que sai programada de fábrica, a tabela a seguir mostra a configuração padrão:

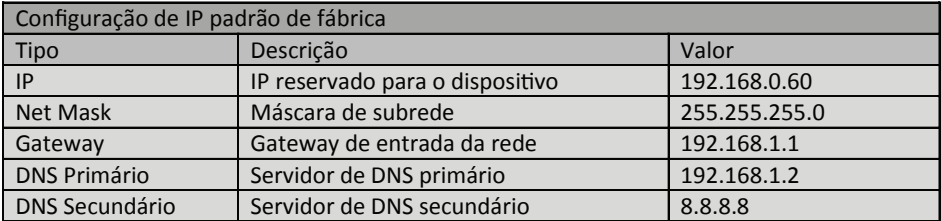

#### **Acesso ao dispositivo**

Após o conectar a Full Power 520 Evolution na rede ( a rede deve conter a mesma faixa de endereços IP que o dispositivo que será utilizado para gerenciamento ) , abra uma Home Page qualquer em seu navegador e digite o seguinte endereço de IP 192.168.0.60, este endereço é o padrão de fábrica e deve ser alterado após o primeiro acesso.

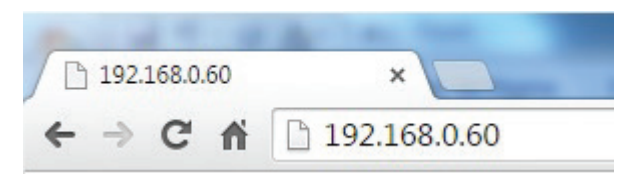

Em seguida clique na tecla enter e aparecerá a página de Autenticação do usuário.

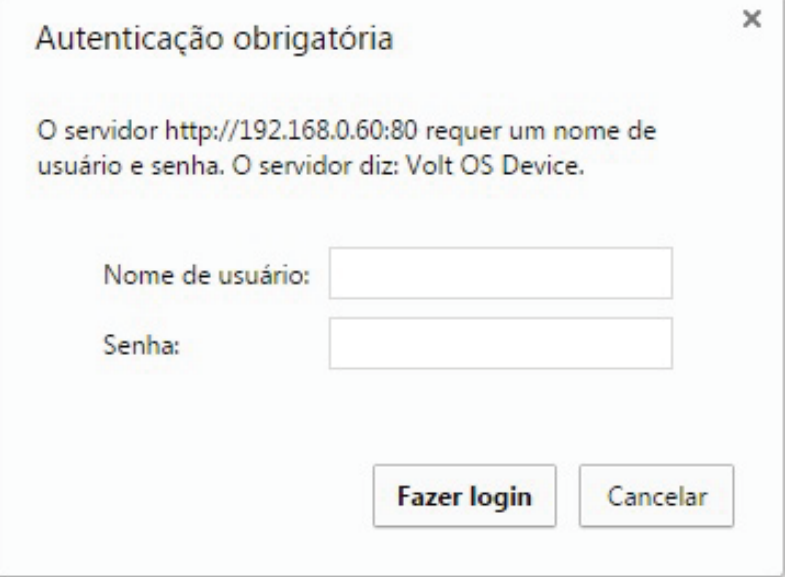

Nesta seção deverá ser digitado o nome do usuário e a senha padrão de fábrica, a senha deve ser alterada após o primeiro acesso.

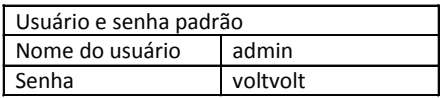

Caso o usuário ou senha estejam incorretos, o sistema irá reiniciar a pagina de login.

#### **Apresentação da interface principal**

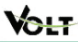

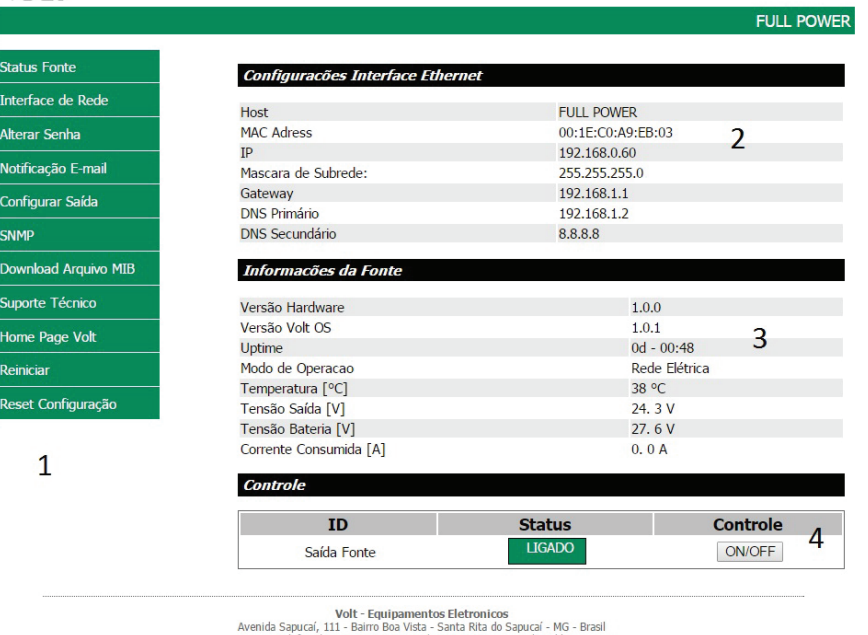

a saputar, 111 - Banno Boa vista - santa Kita uo saputar - Mo<br>Telefone/Fax: 55 35 3471 3042 | 3471 7366 - www.volt.ind.br<br>Copyright © 2015 Volt Energia Inteligente.

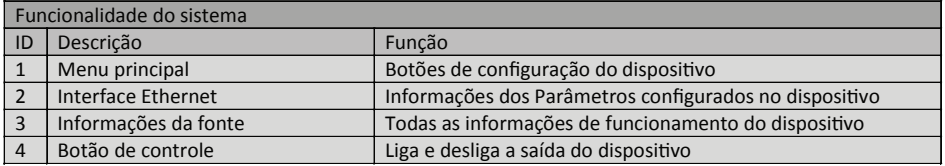

#### **FUNCIONALIDADES DOS BOTÕES DO MENU**

#### **Status da Fonte**

Apresenta todos os dados da FULL POWER 520 Evolution, como:

- Configurações Interface Ethernet;
- Versão do hardware e versão OS;
- Uptime : Tempo que o dispositivo está em funcionamento ( Dia, hora e minuto);
- Temperatura: Temperatura atual do dispositivo;

- Modo de operação: Rede elétrica ou bateria ( o modo bateria informa o tempo em que o dispositivo está conectado a bateria ).

- Tensão de saída, tensão de bateria e consumo de corrente.
- Controle: Liga e desliga a saída.

#### **Interface da rede**

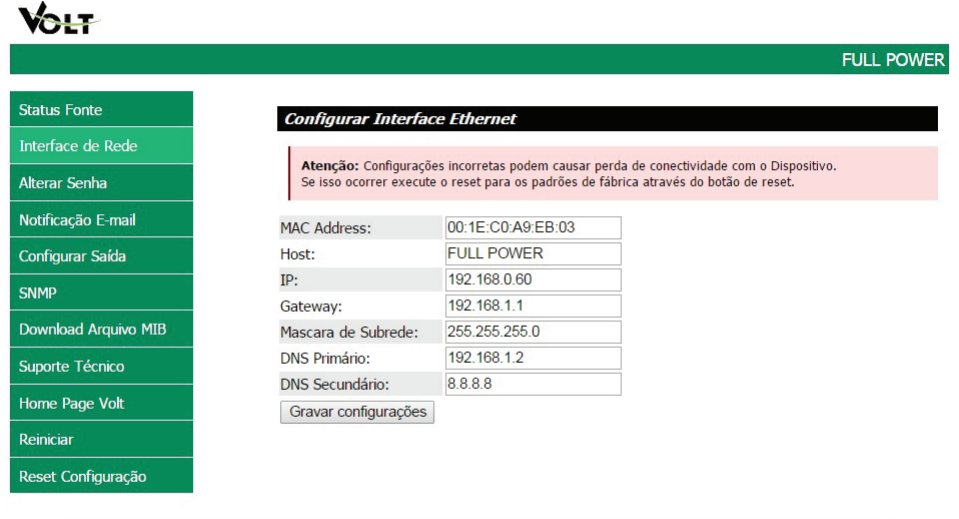

Volt - Equipamentos Eletronicos word - Equipenmentos Electronicus<br>Avenida Sapucaí, 111 - Bairro Boa Vista - Santa Rita do Sapucaí - MG - Brasil<br>Telefone/Fax: 55 35 3471 3042 | 3471 7366 - www.volt.ind.br Copyright © 2015 Volt Energia Inteligente.

A interface de rede apresenta as informações do dispositivo referente às configurações da Interface Ethernet. Estas configurações têm como finalidade prover as informações necessárias para que o dispositivo possa ser ingressado na faixa de endereços disponíveis nas redes do usuário.

Todas as informações com exceção do MAC Adress são editáveis, caso alguma informação seja configurada de maneira incorreta, pode ocorrer perda de conectividade com o dispositivo.

Atenção: Configurações incorretas podem causar perda de conectividade com o Dispositivo. Se isso ocorrer execute o reset para os padrões de fábrica através do botão de reset.

#### **Alterar senha**

Neste campo é possível alterar a senha padrão do administrador (voltvolt). A nova senha deve conter 8 caracteres.

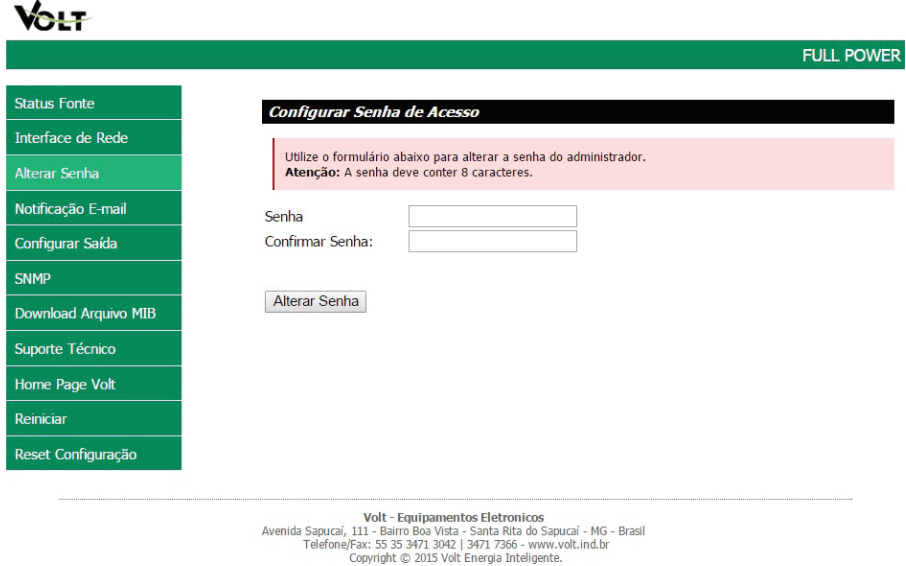

#### **Notificação e-mail**

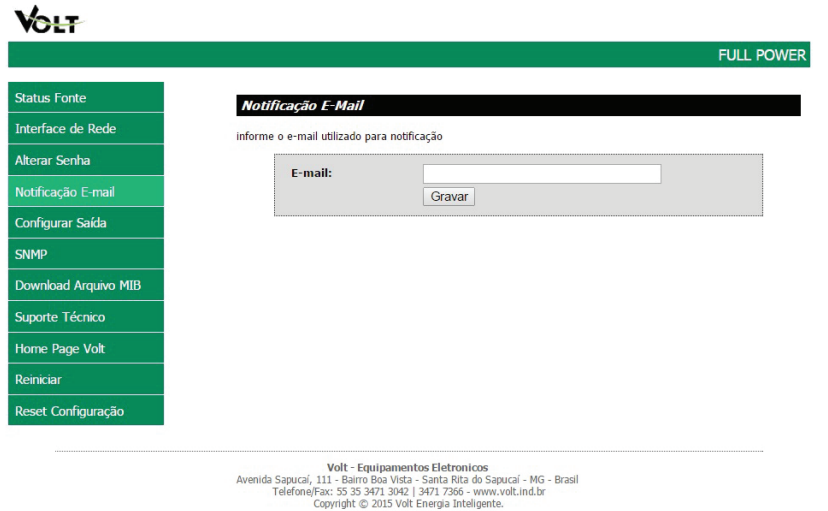

Neste guia será cadastrado o endereço de email que receberá notificações sobre A Full Power 520 Evolution. Após digitar o email clique em gravar, este email pode ser alterado e deve conter no máximo 30 caracteres.

Quatro tipos de notificações serão enviadas ao email cadastrado, são elas:

- Fonte atuando em modo bateria: Caso ocorra uma falha na rede elétrica e, a fonte passe a atuar em modo bateria;

- Bateria abaixo de 11V: Quando estiver atuando em modo bateria e a tensão de baterias estiver abaixo de 11Vdc;

- Subtensão de bateria: Quando a tensão das baterias chegar a 10,5Vdc cada, o equipamento irá desligar por subtensão de bateria;

- Fonte atuando em modo rede: Quando a energia elétrica voltar a atuar.

#### **Configurar saída**

Este item oferece ao usuário a opção de ligar a saída automaticamente um tempo pré determinado, caso a fonte tenha sido desligada, basta selecionar a opção ativar Temporizador em seguida escolha o tempo de rearme ou tempo que a fonte levará para ligar a saída, este tempo é dado em segundo. Após realizar estes passos clique sobre gravar. Após o tempo determinado pelo usuário a saída será ativada.

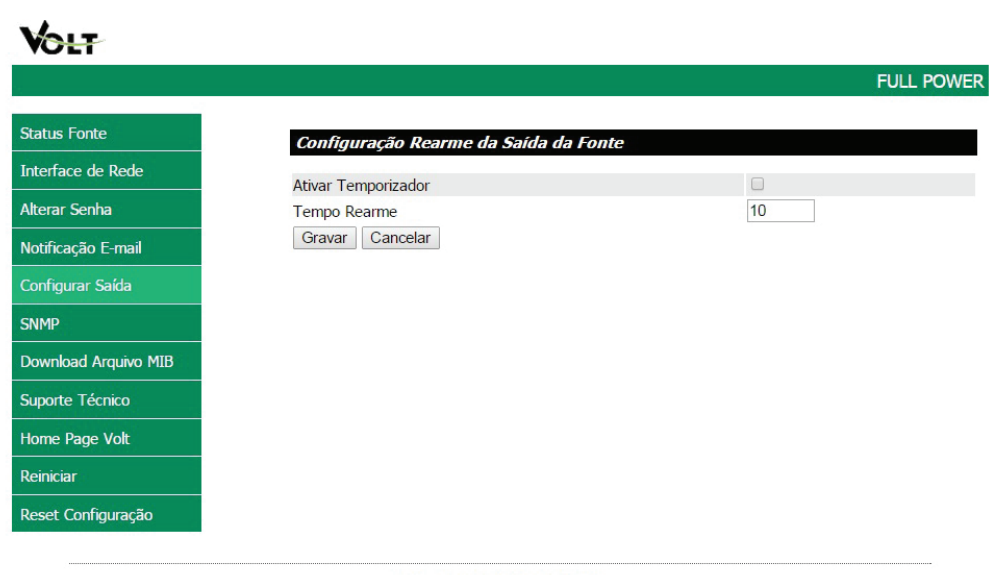

Volt - Equinamentos Eletronicos Avenida Sapucaí, 111 - Bairro Boa Vista - Santa Rita do Sapucaí - MG - Brasil<br>Telefone/Fax: 55 35 3471 3042 | 3471 7366 - www.volt.ind.br Copyright © 2015 Volt Energia Inteligente.

#### **SNMP**

SNMP é o protocolo padrão para monitoramento e gerenciamento de redes. A sigla SNMP é um acrônimo para "Simple Network Management Protocol " ou " Protocolo Simples de gerenciamento de redes ". Na prática, SNMP é o protocolo mais usado para saber o que acontece dentro de ativos de redes e serviços. Este botão serve para ativar a configuração SNMP.

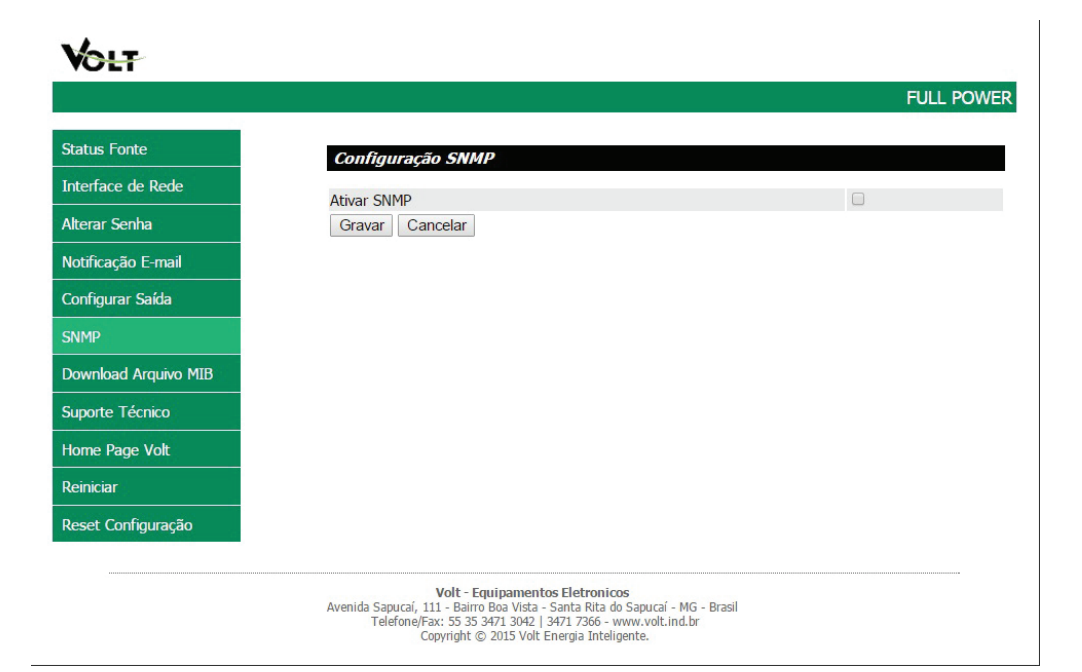

#### **Download Arquivo MIB**

MIB é o conjunto dos objetos gerenciados, que procura abranger todas as informações necessárias para a gerência da rede.

#### **Download Arquivo MIB**

Ao clicar sobre este botão, será feito o download do arquivo necessário para que os softwares como: The Dude, Zabbix, Nagios, Net XMS, dentre outros que possam se comunicar com o produto através do protocolo SNMP.

#### **Suporte técnico**

Em caso de alguma dúvida clique sobre o botão Suporte Técnico.

#### Suporte Técnico

Este item irá te direcionar ao seu email, para entrar em contato com o suporte técnico da Volt, o endereço do email para envio será cadastrado automaticamente.

#### **Home Page Volt**

Direciona o usuário a pagina na internet da Volt.

#### **Home Page Volt**

#### **Reiniciar**

Em caso de travamento ou perda de conexão clique sobre o botão reiniciar. Será feita a reinicialização do dispositivo.

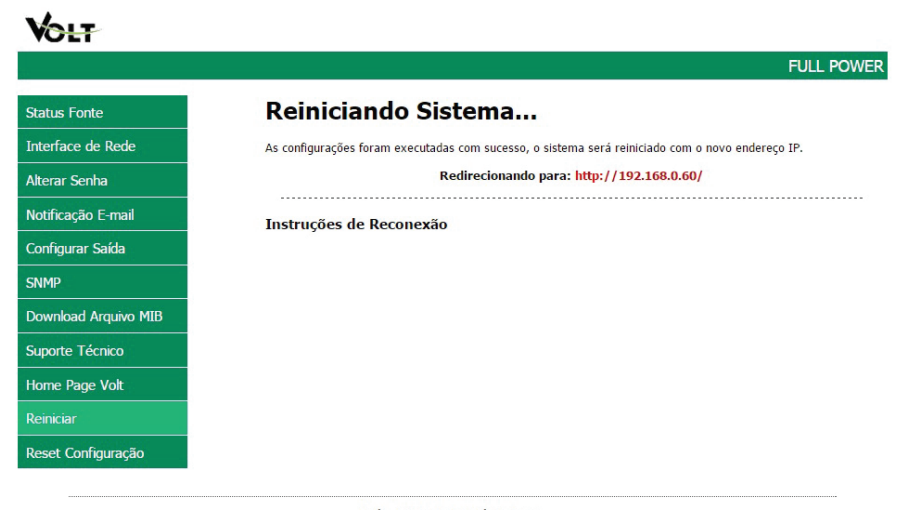

Volt - Equipamentos Eletronicos Vort - Lequipamentos Electronicos<br>Avenida Sapucaí, 111 - Bairre Boa Vista - Santa Rita do Sapucaí - MG - Brasil<br>Telefone/Fax: 55 35 3471 3042 | 3471 7366 - www.volt.ind.br<br>Copyright © 2015 Volt Energia Inteligente.

#### **Reset configuração**

#### **Reset através da Interface Web**

Reseta todas as configurações do dispositivo para o padrão de fábrica. Ao clicar sobre este botão, a caixa de diálogo a seguir irá aparecer.

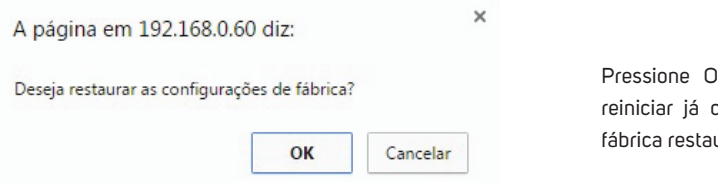

Pressione OK e aguarde o sistema reiniciar já com as configurações de fábrica restauradas.

#### **Reset Físico**

Mantenha o botão físico reset pressionado por 10 segundos. O LED RUN irá apagar, quando o LED reacender solte o botão reset e todas as configurações da fábrica estarão restauradas.

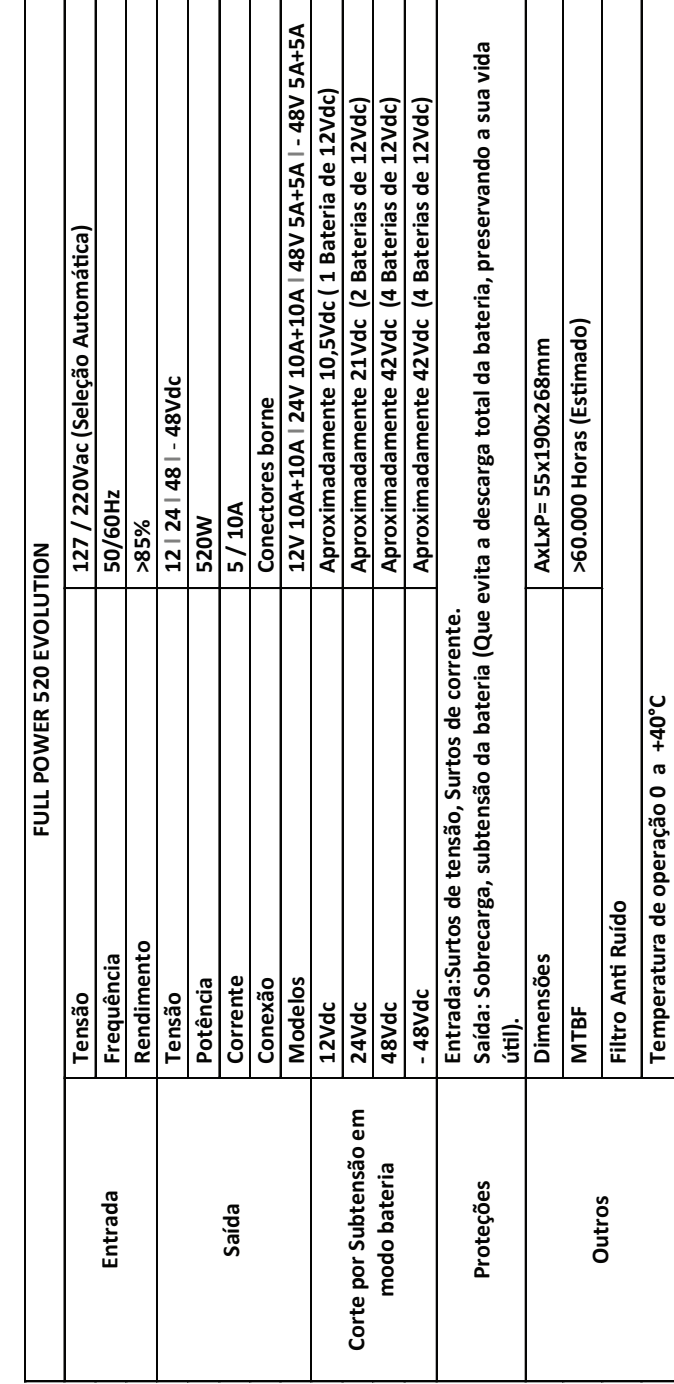

CARACTERÍSTICAS TÉCNICAS **CARACTERÍSTICAS TÉCNICAS**

#### TERMO DE GARANTIA

1. Este equipamento é garantido contra defeitos de fabricação pelo prazo de 60 meses. Sendo os primeiros 3 meses de garantia legal, e os últimos 57 meses de garantia especial concedida pela Volt Equipamentos Eletrônicos Ltda.

2. O equipamento será reparado gratuitamente nos casos de defeitos de fabricação ou possíveis danos verificados, considerando seu uso correto no prazo acima estipulado.

a) Todo produto devolvido dentro do prazo de garantia seja por motivo de defeito de fabricação ou incompatibilidade, será avaliado e analisado criteriosamente por nosso departamento técnico, para verificar a existência da possibilidade de conserto.

3. Os serviços de reparo dentro da garantia não cobrem o valor do envio do equipamento à Volt, somente o retorno do equipamento ao cliente via PAC. Caso o cliente queira por Sedex, o frete fica por conta do mesmo.

**4. Implicam em perda de garantia as seguintes situações:**

**a) O uso incorreto, contrariando as instruções contidas neste manual.**

**b) Violação, modificação, troca de componentes, ajustes ou conserto feito por pessoal não autorizado.**

**c) Problemas causados por instalações elétricas mal adequadas, flutuação excessivas de tensão, produto ligado em rede elétrica fora dos padrões especificados pelo fabricante ou sobrecarga do equipamento.**

**d) Danos físicos (arranhões, descaracterização, componentes queimados por descarga elétrica, trincados ou lascados) ou agentes da natureza (raio, chuva, maresia, etc.)**

**e) Peças que se desgastam naturalmente com o uso regular tais como: conectores, cabo de força, ou qualquer outra peça que caracterize desgaste.**

**f) Qualquer outro defeito que não seja classificado como defeito de fabricação.**

**5. A garantia só será válida mediante a apresentação de nota fiscal.**

**Fabricado por: VOLT Equipamentos Eletrônicos EIRELI CNPJ: 11 664 103 / 0001 - 72**

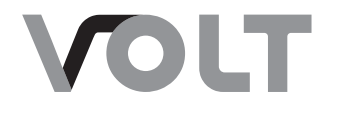

#### **VOLT EQUIPAMENTOS ELETRÔNICOS**

Av. Sapucaí, 111 - Boa Vista - Santa Rita do Sapucaí/MG CEP: 37540-000 | Tel.: 3471-3042 - volt@volt.ind.br volt.ind.br